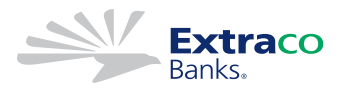

Soft Token Activation APP

1) Go to the APP Store (Apple) or Google Play (Android) on your cell phone

- 2) Search for "Symantec VIP Access"
- 3) Download the APP
- 4) Open the APP and provide EXTRACO with your Credential ID #

5) Once Extraco Banks has your Credential ID # you will be prompted to enter in the Security Code each time you login to the eBusiness system

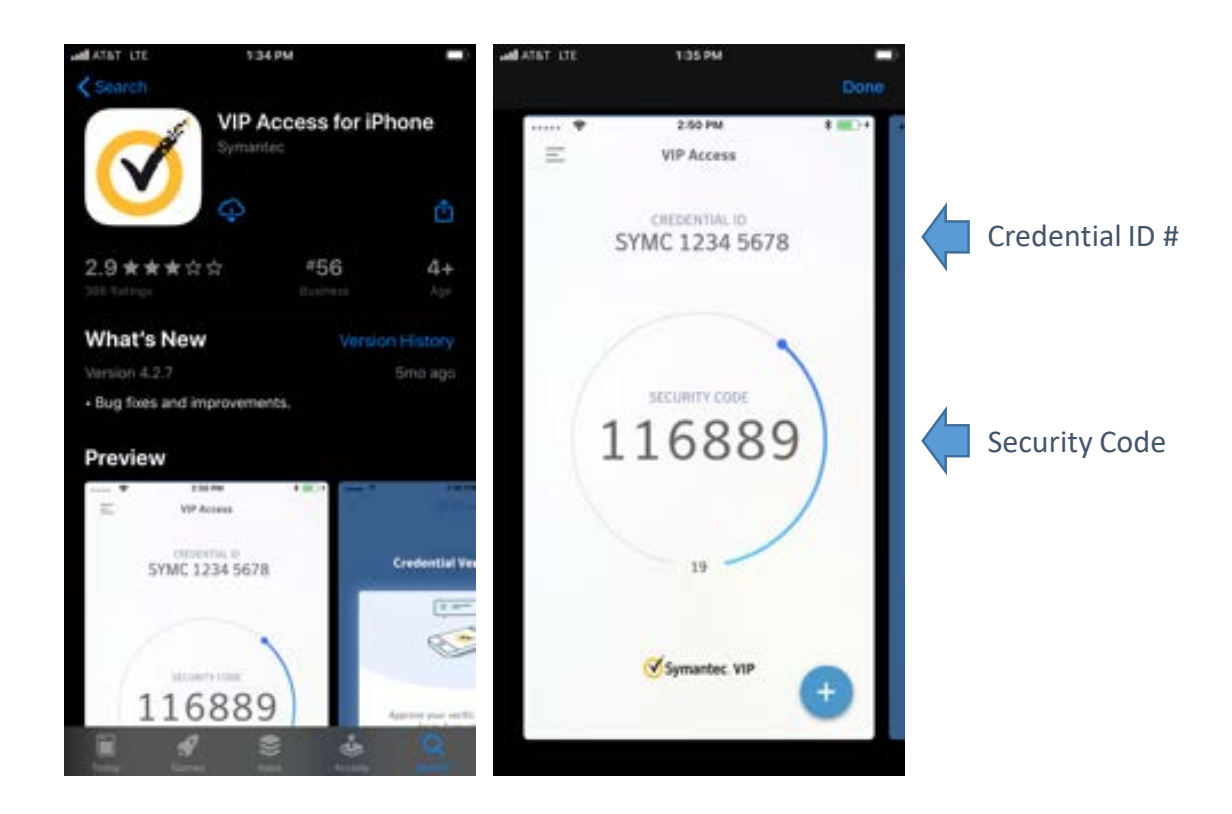